http://www.koxo.net

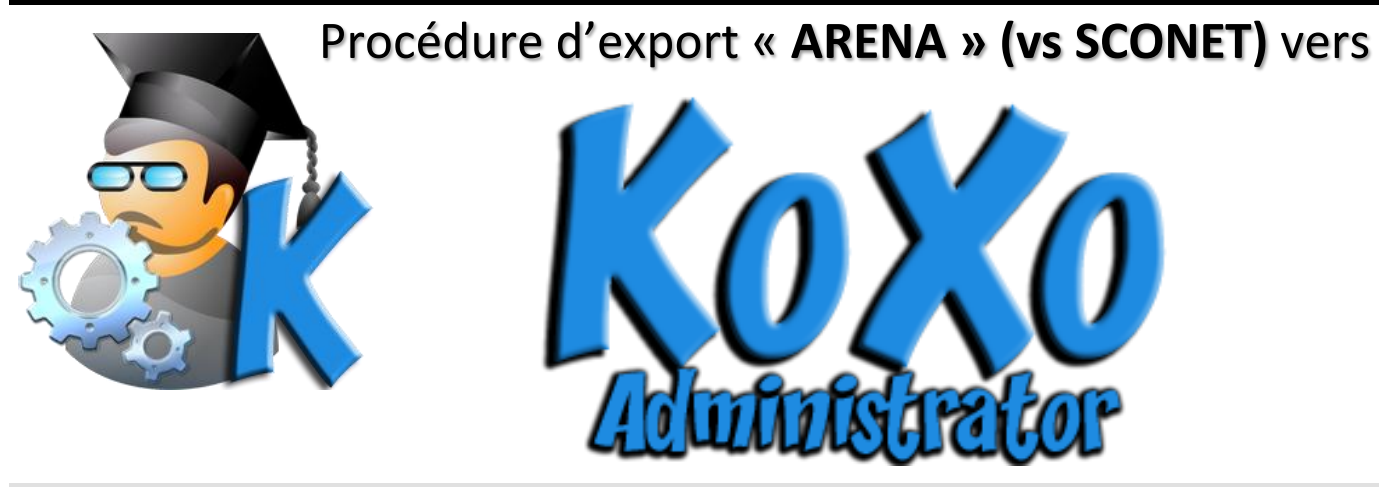

### **1 - Introduction**

Les bases de données de l'Education Nationale Française sont désormais gérées par un système Web appelé '**ARENA' (Accès aux Ressources Education Nationale et Académiques)**. Ce portail Web permet d'exporter les informations concernant les élèves au format CSV, et celles concernant les professeurs et matières au format XML. Ce document décrit la procédure qui vous permettra d'obtenir les informations nécessaires à propos des élèves et professeurs pour ensuite les importer dans KoXo Administrator.

**ATTENTION : Les exports fournis par ARENA sont souvent dans des formats qui ne respectent pas bien les standards, il faudra donc SYSTEMATIQUEMENT vérifier les fichiers avant de réaliser l'import dans KoXo Administrator**

## **2 – Export des bases**

Cette opération doit être faite par une personne habilitée à le faire car elle nécessite un identifiant et mot de passe.

#### *2.1 La base « Professeurs »*

La base des professeurs, personnels de direction et de vie scolaire est disponible à travers l'application **SIECLE STS** dans les exports d'emploi du temps, le fichier généré sera un fichier XML nommé :

## **« sts\_emp\_NuméroNationalEtablissement\_Année.XML »**

Ce fichier contient entre autre les noms, prénoms, dates de naissance, disciplines et classes des enseignants, les données ne sont directement pas très exploitables car :

- Le nommage des individus est médiocre : noms et prénoms en majuscules
- La civilité/titre est codée sous forme de chiffres et n'est pas exploitable directement.
- Les dates de naissance sont dans le format « **AAAA-MM-JJ** » au lieu de « **JJ/MM/AAAA** »
- Les disciplines sont codées et les libellés courts sont quasi inutilisables. Exemple un professeur de technologie aura le code C1400 et le libellé en majuscule et tronqué « **TECHNOLOGI** », alors qu'il serait judicieux de l'écrire sous la forme « **Technologie** » ou « **Techno** »

http://www.koxo.net

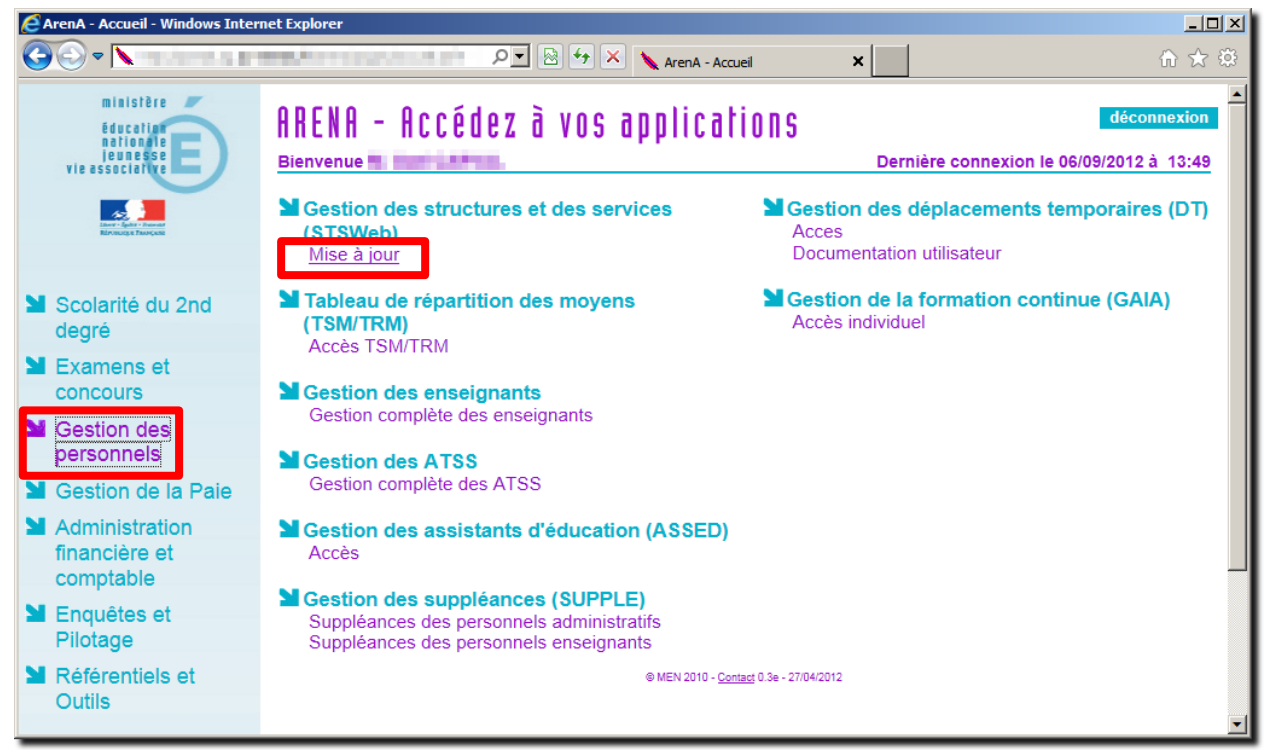

# *Accès à l'application de gestion des personnels via ARENA*

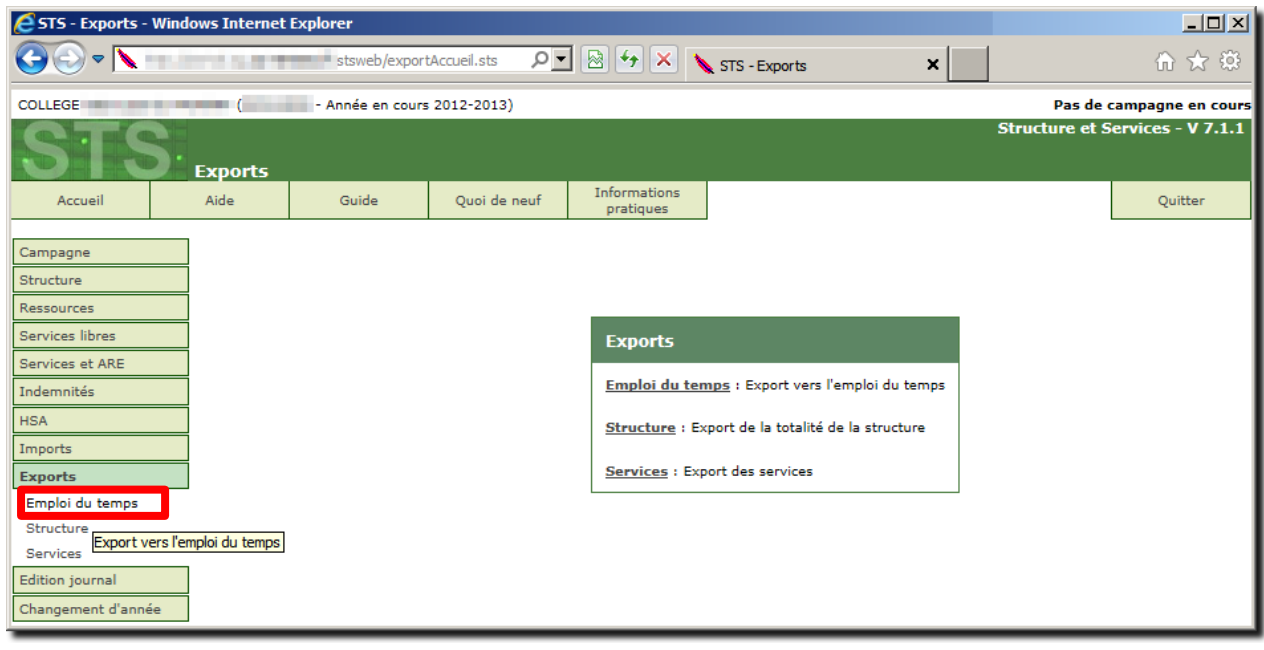

*Export du fichier XML contenant le professeurs et personnels administratifs*

http://www.koxo.net

### *2.1 La base « Elèves »*

L'opération est similaire à celle des professeurs, toute fois la base est plus exploitable car les noms et prénoms et date de naissance sont à priori corrects, seule la civilité est aussi codée, le reste des informations est donc directement exploitable. Vous obtiendrez un fichier ZIP nommé « **ElevesSansAdresse.ZIP** ».

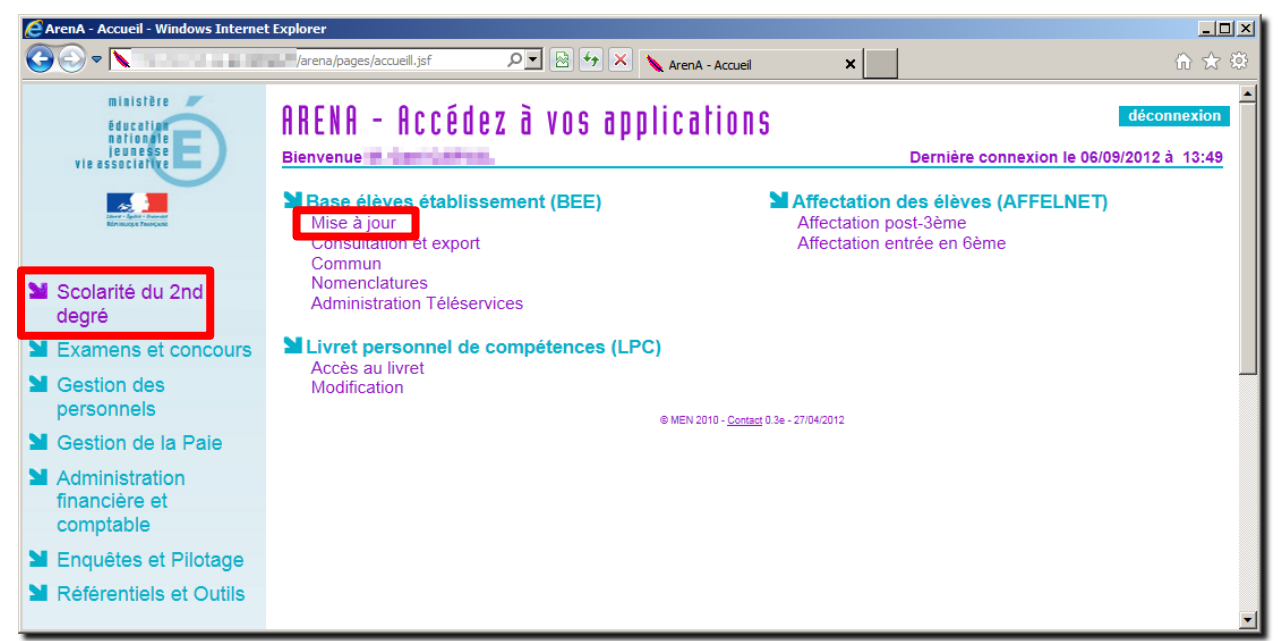

*Accès à l'application de gestion des élèves via ARENA*

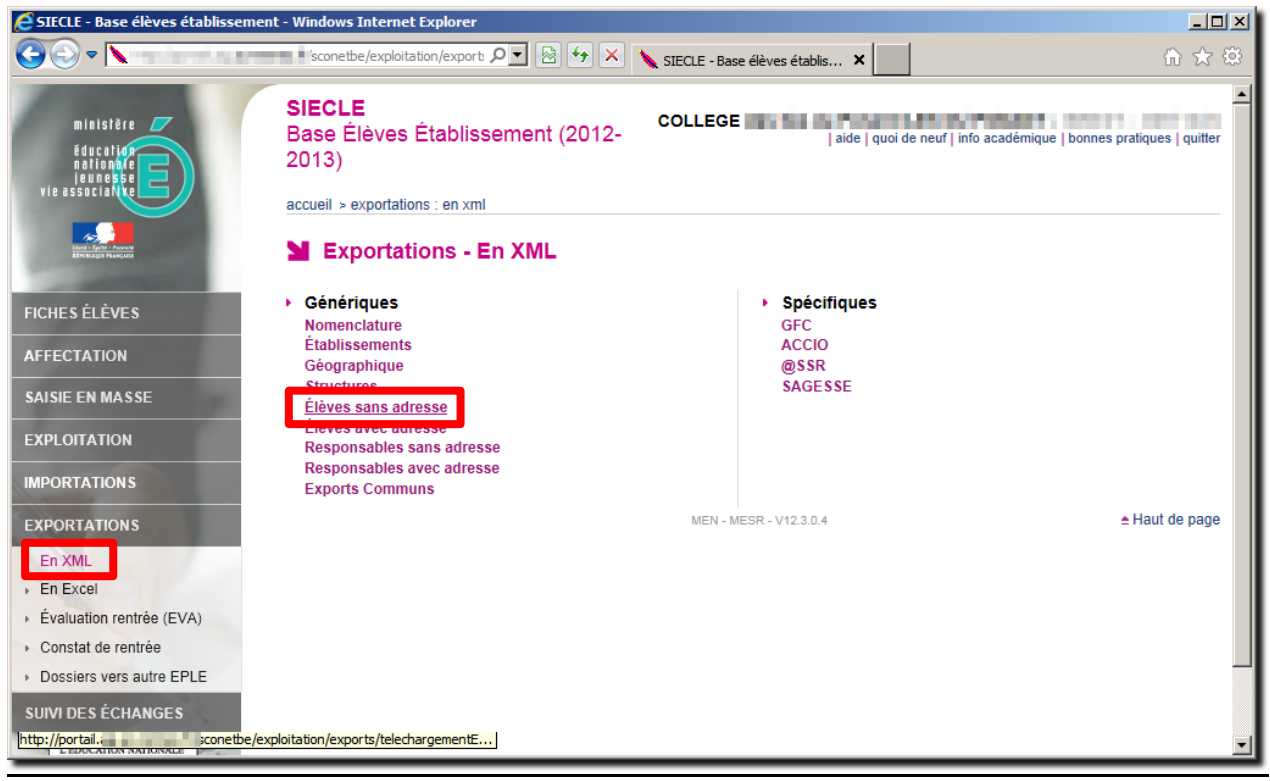

*Export de la base « Elèves »*

http://www.koxo.net

#### **3 – Conversion des bases en texte « CSV »**

L'outil **KoXo ARENA Export** va vous permettre de convertir les données nécessaires de ces deux bases hyper propriétaires dans un format texte lisible de tous.

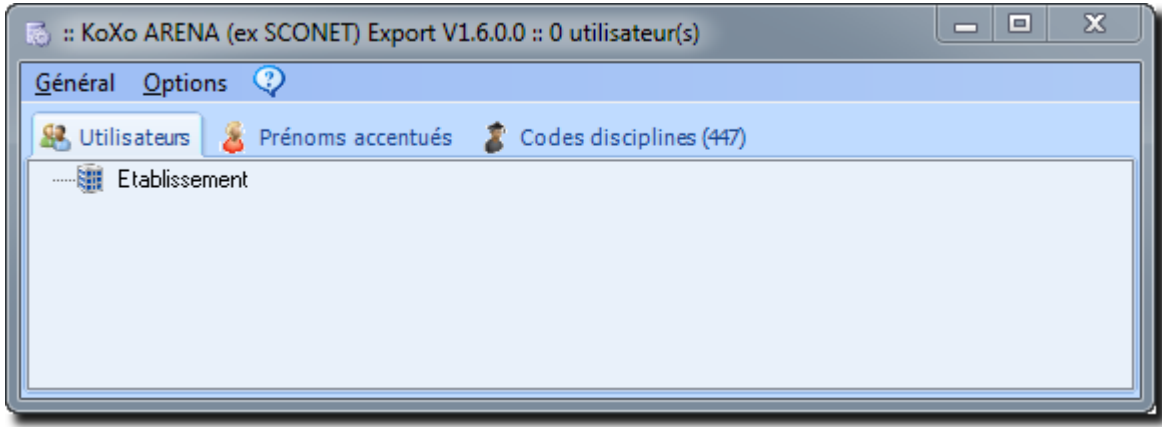

*Interface de KoXo ARENA Export*

## *3.1 Vérification des options*

Lors du chargement des données, des traitements peuvent être faits :

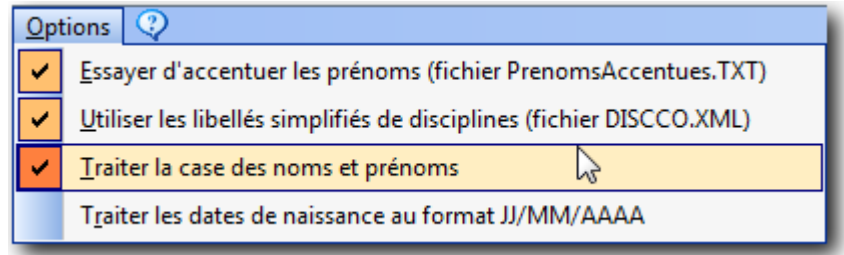

## *Options de traitement des données*

**ATTENTION :** Pour le traitement des dates de naissance il faut faire attention à respecter le même format aux cours des années, sinon lors d'une synchronisation KoXo Administrator les utilisateurs seraient vus comme des nouveaux arrivants et les anciens seraient effacés.

Par défaut **KoXo ARENA Export** contient une base de prénoms accentués, et une base de codes de disciplines des enseignants, ces deux bases peuvent être complétées bien évidemment (les fichiers sont fournis).

# *3.1 Traitement de la base « Elèves »*

Charger la base :

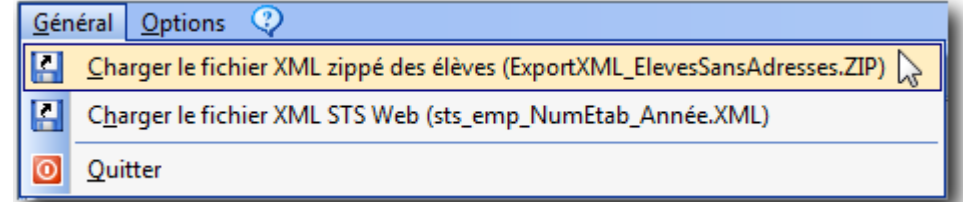

Les bases « ElevesSansAdresses » ou « ElevesAvecAdresses » sont reconnues.

http://www.koxo.net

On obtient :

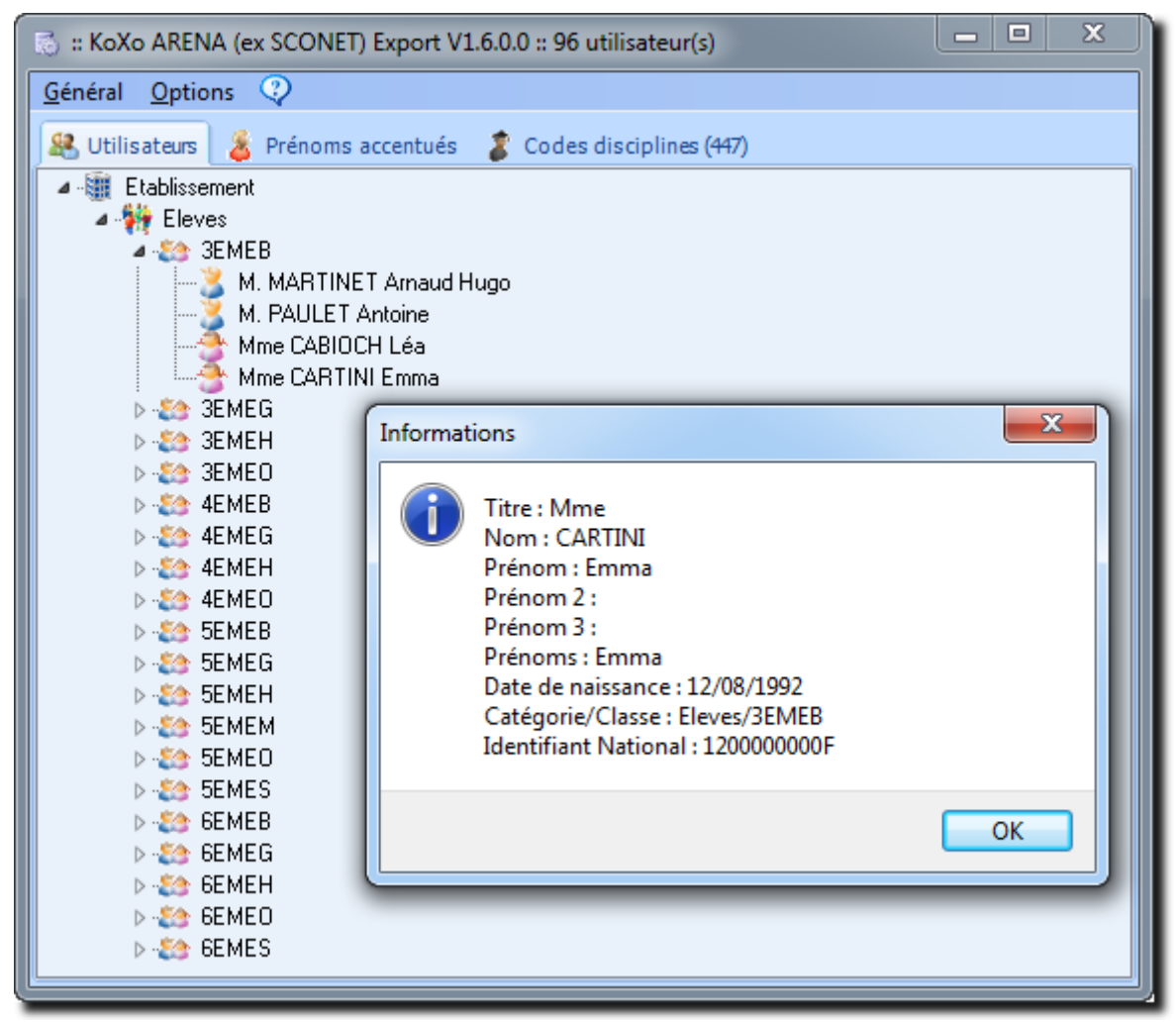

#### *Base « Elèves »*

Les élèves sont affichés de manière structurée, un double-clic permet de voir les informations importées.

Export en CSV : Clic droit sur le nœud « Eleves »

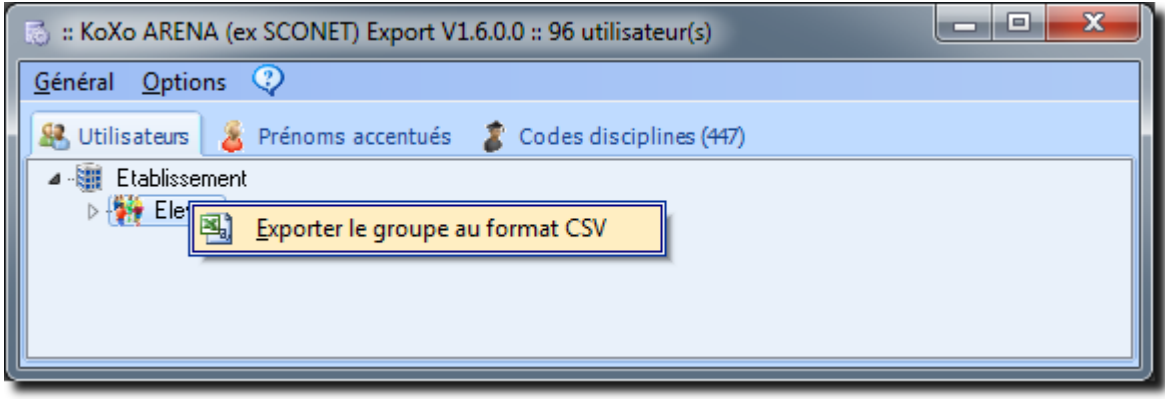

*Export CSV de la base « Elèves »*

Vérification de l'export : Il est absolument nécessaire de vérifier les données exportées.

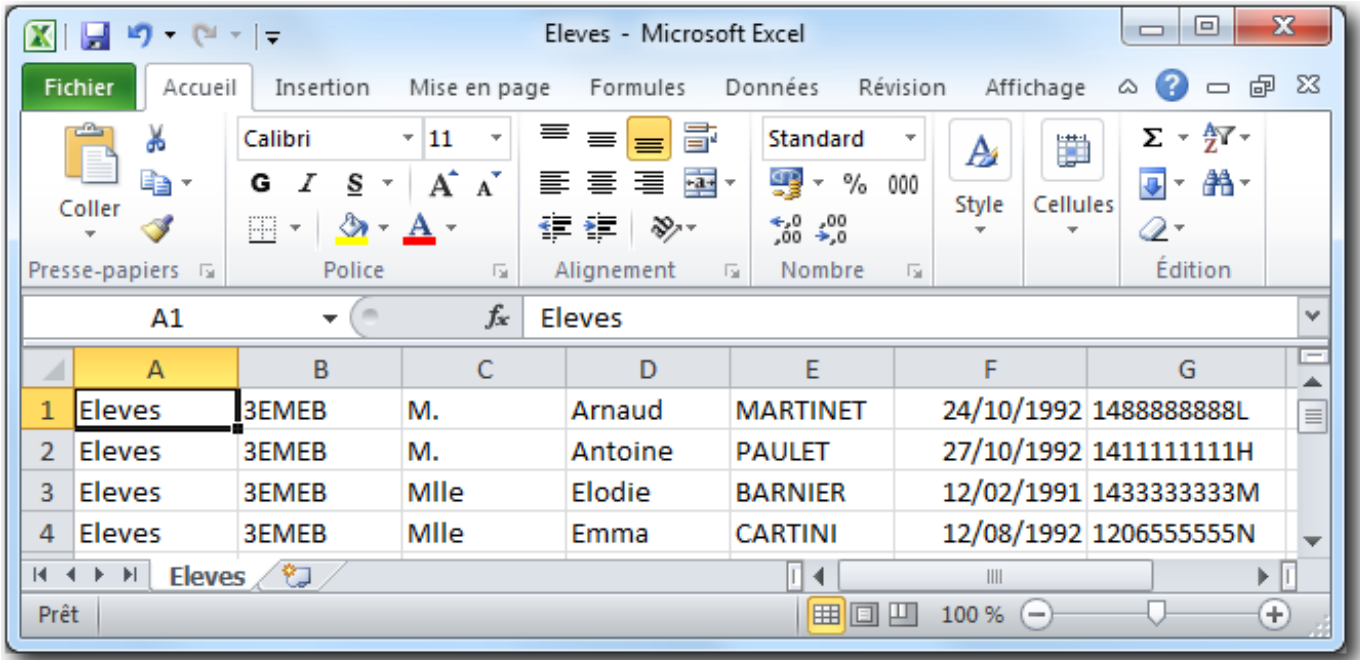

# *Base « Elèves » au format CSV*

Au niveau du fichier on a :

### **GroupePrimaire;GroupeSecondaire;Civilité/Titre;Prénom;Nom;DateDeNaissance;IdentifiantNational**

*3.2 Traitement de la base « Professeurs et Personnels de direction »*

Charger la base :

Général Options <sup>2</sup> Charger le fichier XML zippé des élèves (ExportXML\_ElevesSansAdresses.ZIP) П 口 Charger le fichier XML STS Web (sts\_emp\_NumEtab\_Année.XML) 12 **Q** Quitter

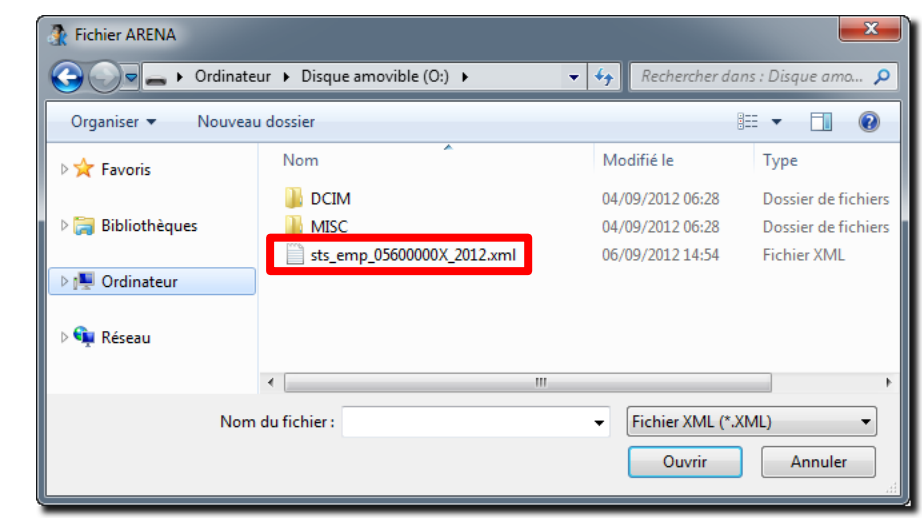

http://www.koxo.net

On obtient :

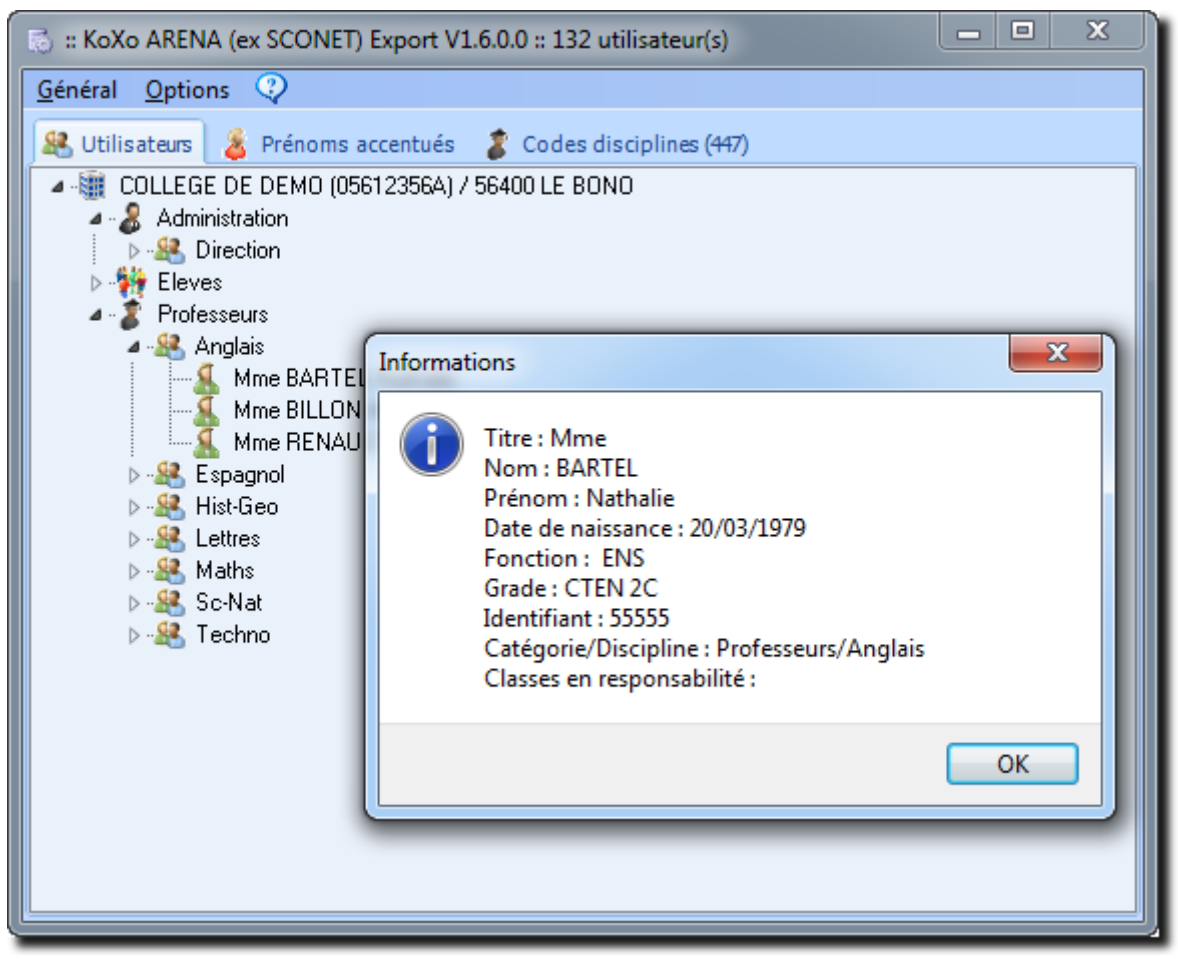

*Base « Professeurs et personnels de direction »*

**N.B. :** Si l'opération est faite en tout début d'année scolaire, les emplois du temps n'ont pas encore été remontés au ministère et les classes des professeurs n'apparaissent donc pas encore. Si on veut récupérer la liste des classes par professeur, il faut refaire cette opération plus tard.

Export en CSV : Clic droit sur le nœud « Professeurs », puis « Administration »

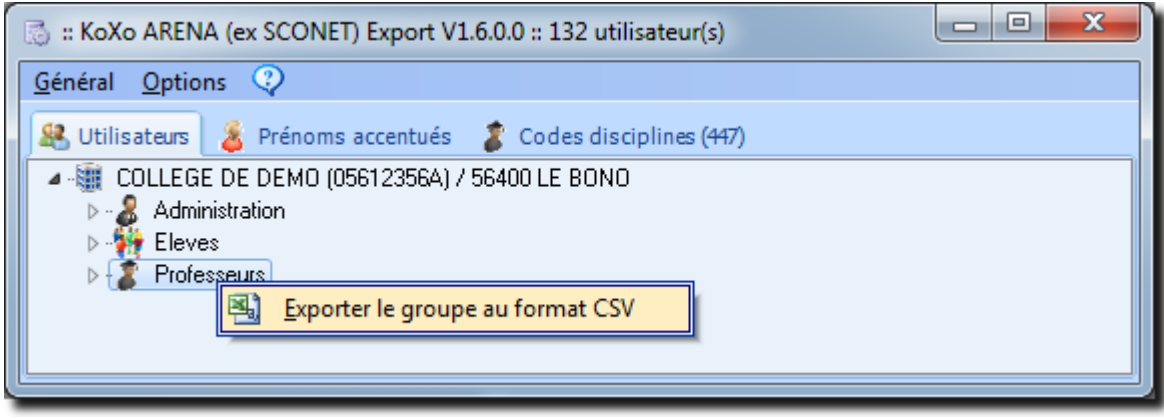

*Export des « Professeurs »*

http://www.koxo.net

#### Vérification de l'export :

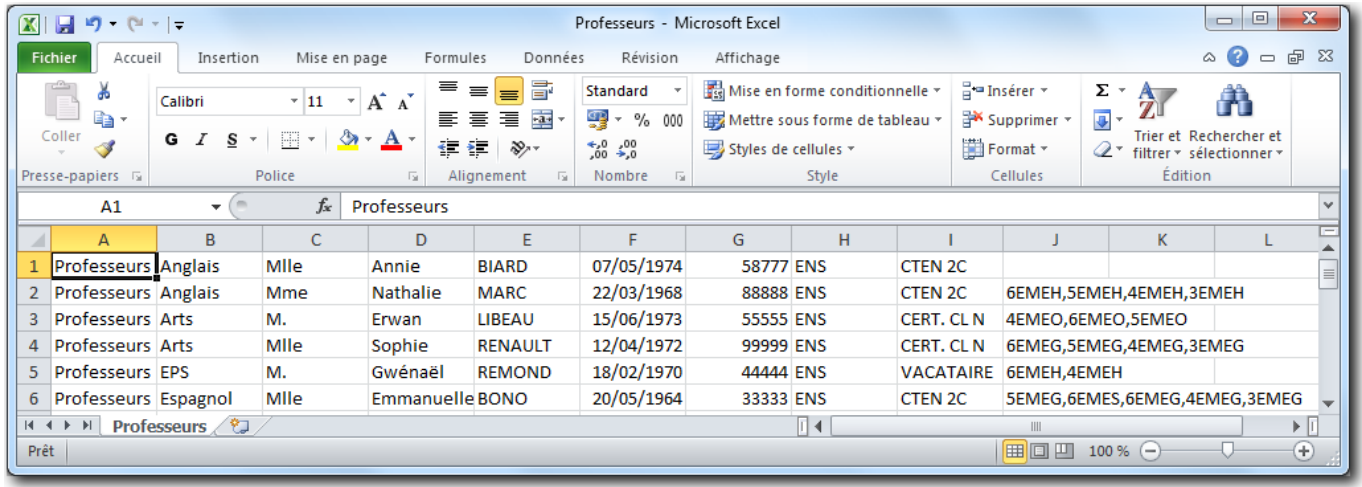

# *Base « Professeurs » au format CSV*

Au niveau du fichier on a :

**GroupePrimaire;GroupeSecondaire;Civilité/Titre;Prénom;Nom;DateDeNaissance;IdentifiantLocal;Type;Grade;Li steDesClasses**

### **4 – Import ou Synchronisation des utilisateurs au format CSV dans KoXo Administrator**

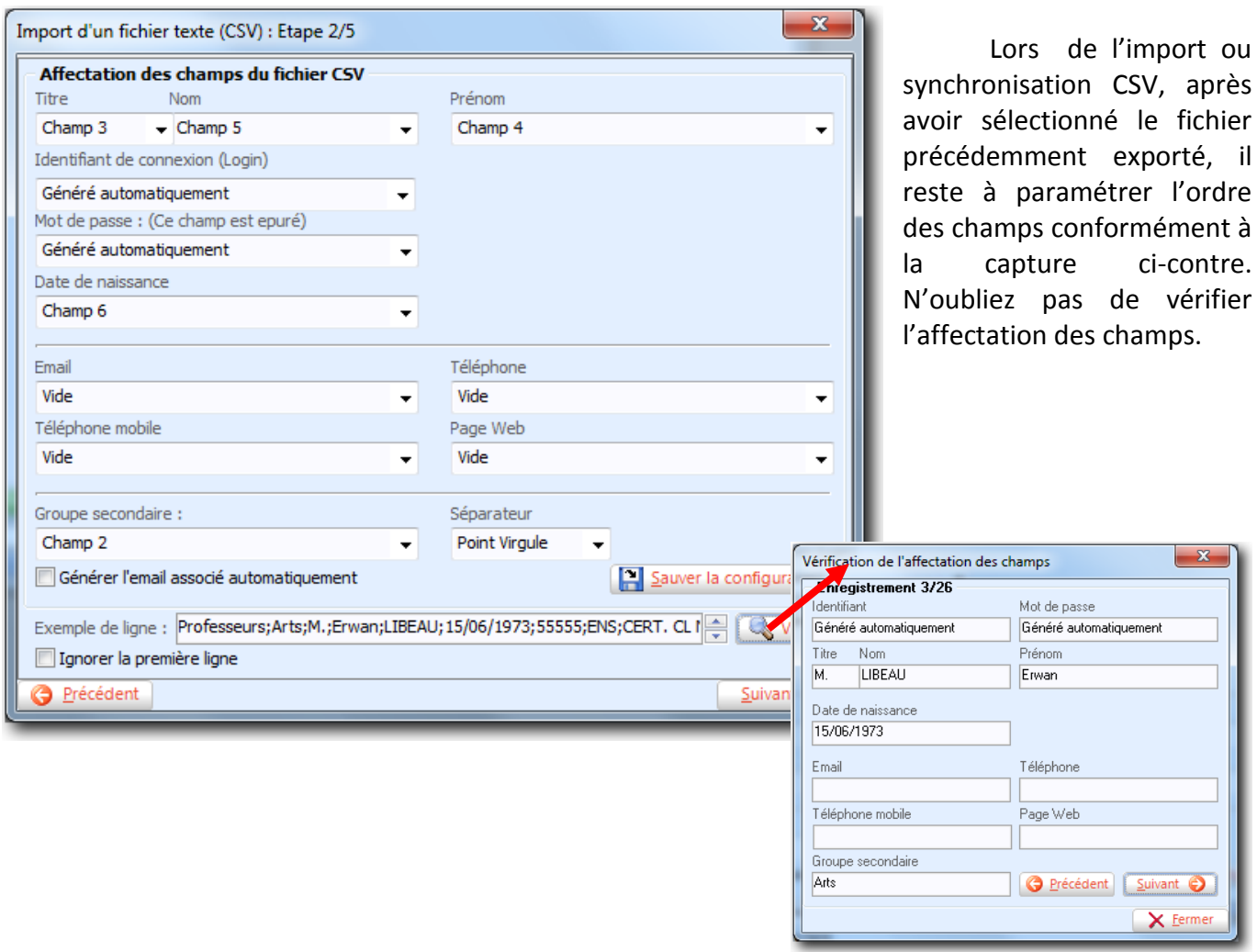

http://www.koxo.net

### **5 – Configurations de KoXo ARENA Export**

#### *5.1 Les prénoms accentués*

Les bases fournies pour les enseignants sont entièrement en majuscules, il est donc intéressant de rétablir les accents d'origine dans la mesure du possible, pour ce KoXo ARENA Export utilise une liste de prénoms accentués courants dont les accents ne sont pas sur la première lettre qui est en majuscule.

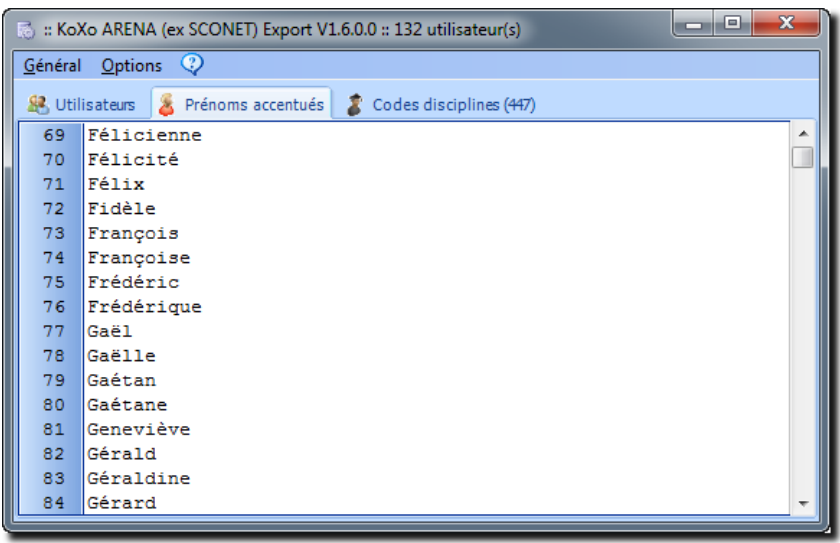

### *Liste des prénoms accentués*

(Afin de simplifier les saisies éventuelles, les majuscules accentuées ne sont pas prises en compte).

La liste des prénoms est intégrée au programme lui-même, pour modifier cette liste il faut la recopier dans un fichier texte nommé « **PrenomsAccentues.TXT** » et y ajouter les prénoms supplémentaires, ce fichier doit être placé dans le même dossier que **KoXo ARENA Export**.

## *5.2 Les codes de disciplines des enseignants*

Les enseignants ainsi que certains personnels de l'éducation ont un code (ou d'avantage des fois) qui indique leur discipline ou spécialité, KoXo ARENA Export contient un fichier XML qui liste ces divers codes ainsi que l'intitulé de la spécialité et enfin une abréviation équivalente proposée. Il se peut que cette abréviation ne convienne pas, ou que l'on veuille donner la même abréviation à des spécialités différentes de manière à regrouper des spécialités voisines.

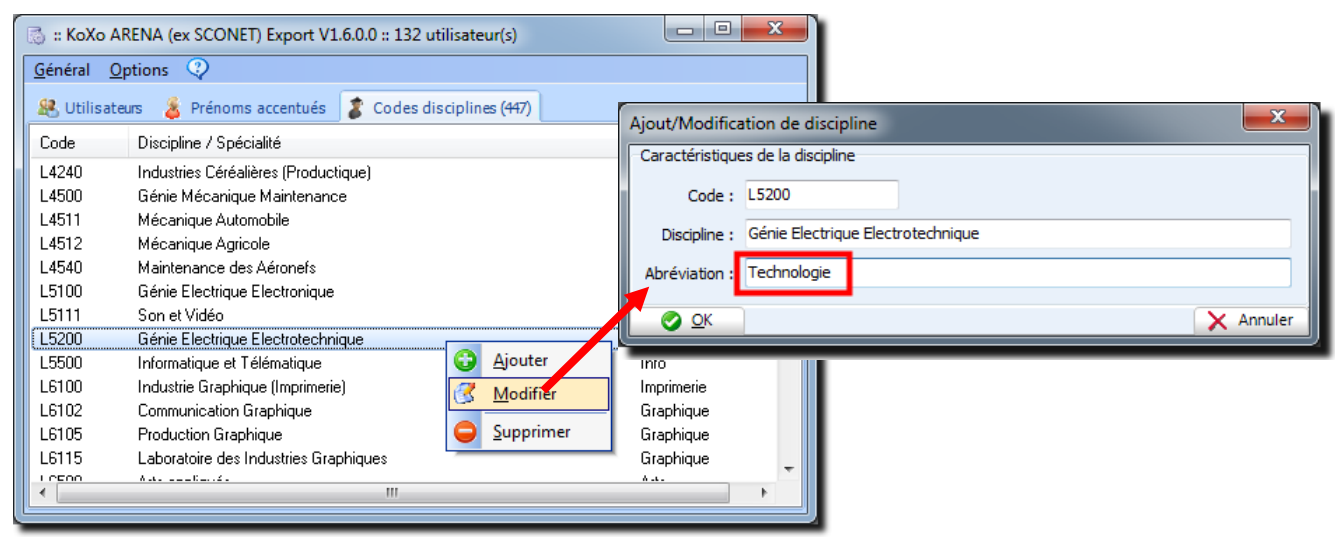

*Modification d'une discipline*